## **CHANGING THE HERO BANNER HEIGHT**

The default size of a hero image (banner) in Sitecore is 1920x580px.

To change the banner height to make it smaller you need to open the page and then go to the **Experience Editor**

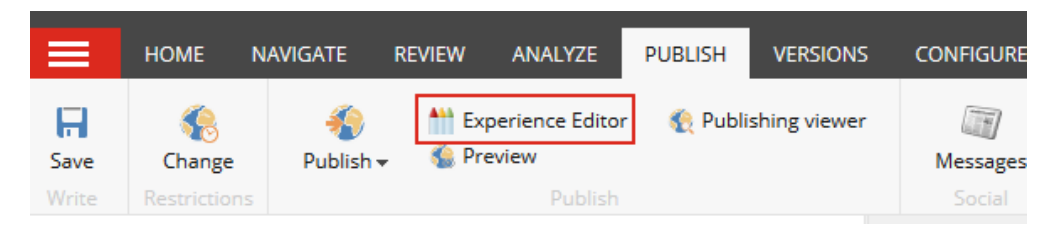

Once the Experience Editor loads, click on **[SECTION]**

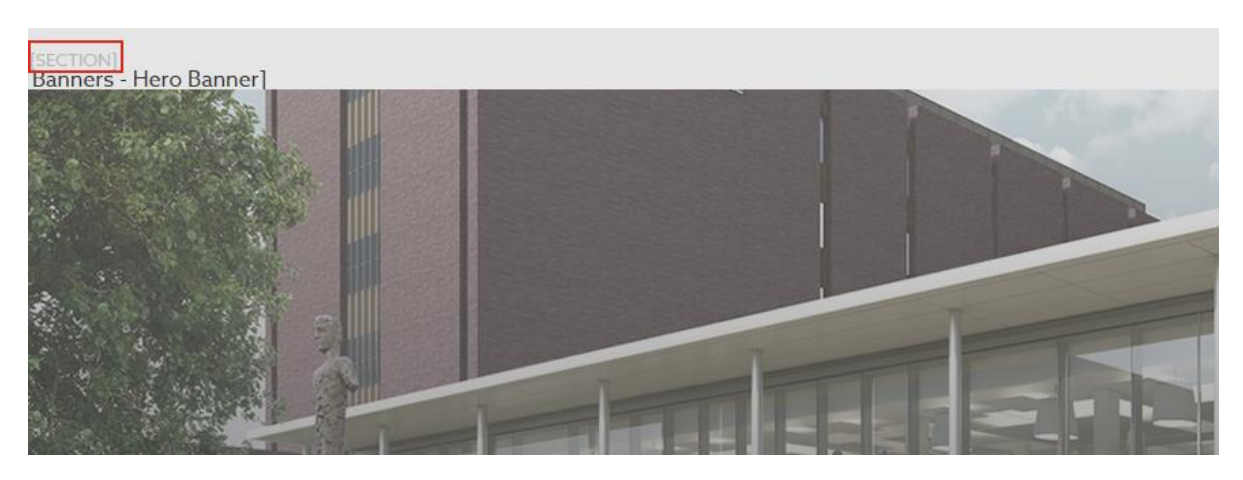

In the Section dialogue box, click **Edit component properties**

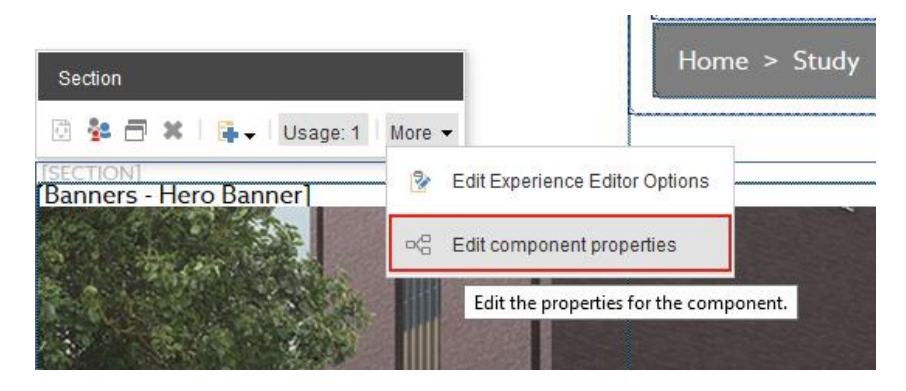

In the control properties box, scroll down to the **Height** field and type in the desired height in pixels. In the example below, I have chosen a height of 300px.

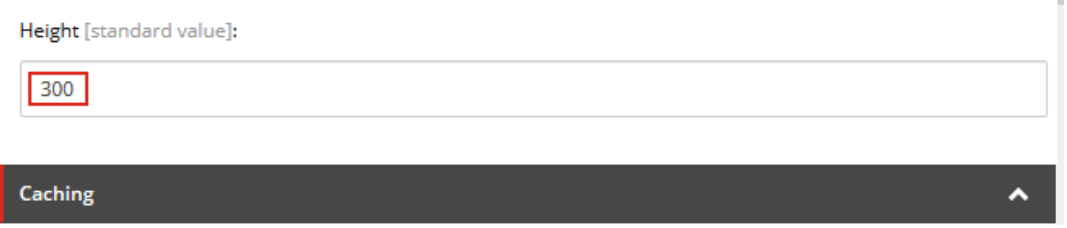

PLEASE NOTE – DO NOT SET THE BANNER HEIGHT ANY LOWER THAN 300PX, OTHERWISE THE PAGE TITLE WILL NOT BE VISIBLE. ALSO REMEMBER TO CREATE THE BANNER IMAGE WITH THE NEW HEIGHT.